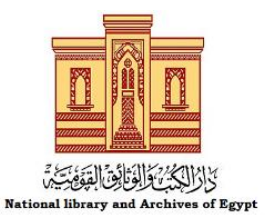

## طرق التقديم خدمة اإليداع على الموقع اإللكتروني لدار الكتب

- تحضير كل األوراق واالختام المطلوبة.
- البد من عمل Account على موقع الدار الكتب والوثائق القومية، لعمل حساب Account /[أضغط](http://www.darelkotob.gov.eg/ar-eg/pages/Registration.aspx#top) [هنا](http://www.darelkotob.gov.eg/ar-eg/pages/Registration.aspx#top)
	- التعرف على الأوراق المطلوبة للحصول على رقم الإيداع سواء للكتب أو المجلات والدوريات
		- تجهيز كافة األوراق المطلوبة للحصول على رقم اإليداع بصيغة PDF لتحميلها على الموقع
			- اختيار من أسفل الصفحة في خدمة اإليداع- أما إيداع كتاب أو أيداع دورية
- ثم ملئ Form أو االستمارة الخاصة بالبيانات آليا ورفع جميع األرواق المطلوبة بصيغة PDFثم الضغط على أرسال
- سوف يصل الى سيادتكم أيميل على ايميل سيادتكم الشخصي بأنه قد تم أرسال كافة األوراق على موقع الدار،. ويمكن متابعة كافة الطلبات المقدمة على موقع دار الكتب على حسابكم الشخصي.
- سوف يتم مراجعة كافة األوراق والبيانات الخاصة بسيادتكم من مسؤول خدمة اإليداع، وسوف يتم الرد على سيادتكم خالل 48 ساعة عمل بتحديد موعد الستالم رقم اإليداع داخل إدارة اإليداع بمقر دار الكتب على كورنيش النيل- رملة بوالق..
- ونرجو من سيادتكم خالل ثالثة أشهر من تاريخ أستالم رقم اإليداع وطباعة النسخ -إذا كانت مطبوعة- إيداع (5) نسخ طبق الأصل من النسخة التي تم أرسالها خلال الحصول على رقم الإيداع، ونسخة بصيغة PDF على أسطوانة، مع إحضار صورة اإلقرار المعد من قبل اإلدارة للحصول على رقم اإليداع.
- ونرجو من سيادتكم خالل ثالثة أشهر من تاريخ أستالم رقم اإليداع حالة الكتاب اإللكتروني يتم إيداع )5 نسخ( .CDs( أسطوانات( وعلى كل نسخة ملف الكتاب بصيغةPDF ، في خالل ثالثة أشهر من تاريخ الحصول على رقم الإيداع (أي بعد الحصول على رقم الإيداع والطباعة)، مع إحضار صورة اإلقرار المعد من قبل اإلدارة للحصول على رقم اإليداع .
- في حالة عدم أحضار النسخ المطبوعة والنسخة االلكترونية خالل ثالثة أشهر في مقر إدارة اإليداع للكتب او إدارة الدوريات في دار الكتب والوثائق القومية، ستتخذ دار الكتب اإلجراءات الالزمة.